## Merlin 22/23 Kalendar

Kalendar je blok u kojemu su prikazani događaji s predstojećim aktivnostima (npr. radionice, zadaće, testovi itd.).

Na stranici Moja naslovnica u bloku Kalendar prikazuje se trenutačni mjesec, a dani za koje postoje planirani događaji istaknuti su kružićima različitih boja. Odabirom poveznice Cijeli kalendar, kalendar se prikazuje u punom zaslonu s legendom u desnom stupcu.

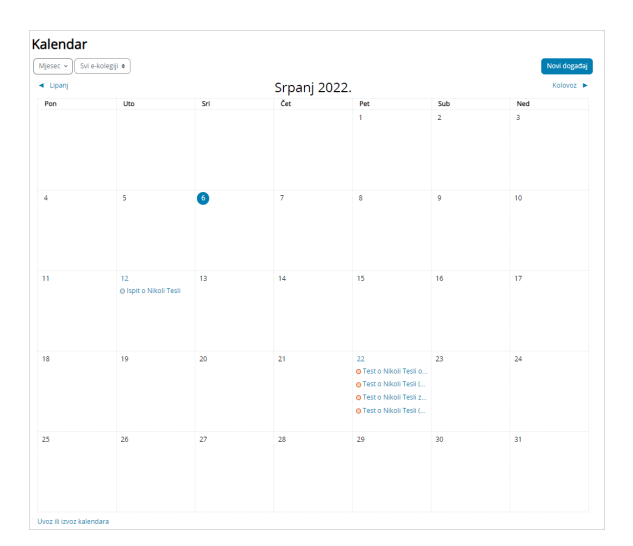

Slika: Blok Kalendar

Tekući datum označen je plavom bojom. Odabirom upisanog događaja prikazuju se detaljnije informacije o tom događaju.

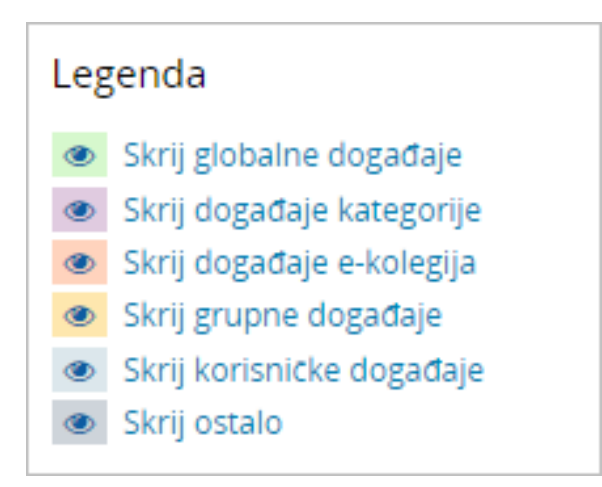

Slika: Legenda događaja u kalendaru

Različite vrste događaja prikazane su različitim bojama.

Odabirom ikone oka pored naziva događaja moguće je sakriti pojedinu vrstu događaja. Na taj se način omogućuje pregledniji prikaz pojedinoga događaja u kalendaru.

Postoji pet vrsta događaja:

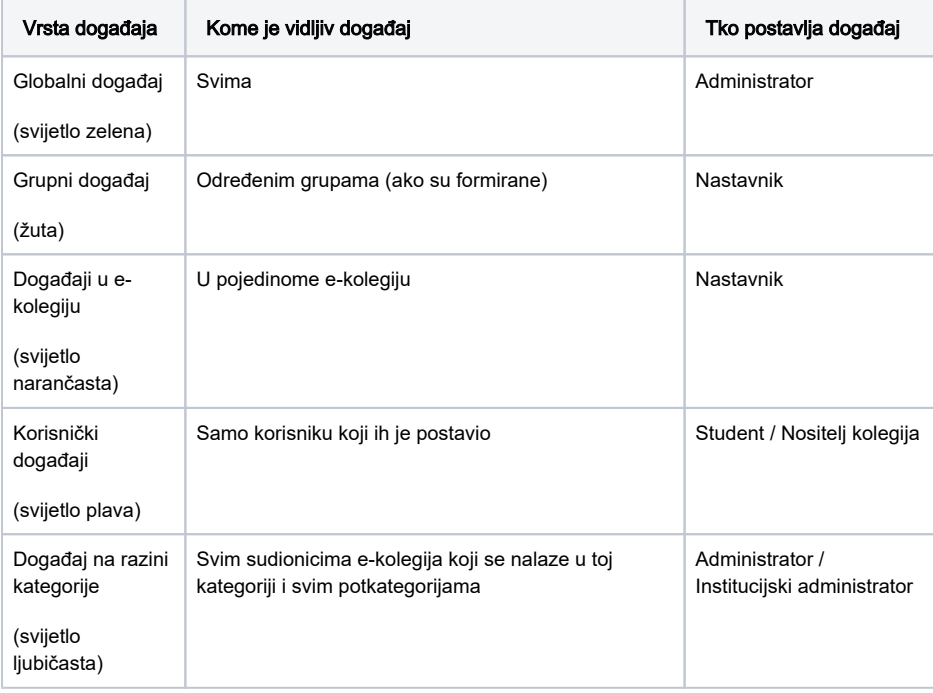

Za dodavanje događaja potrebno je u Kalendaru pomoću strelica **odabrati željeni mjesec.** Odabirom dugmeta Novi događaj ili odabirom željenog datuma u kalendaru otvara se pop-up prozor u kojem korisnik definira postavke novoga događaja (naziv, opis, vrstu događaja, e-kolegij, datum početka i trajanje događaja).

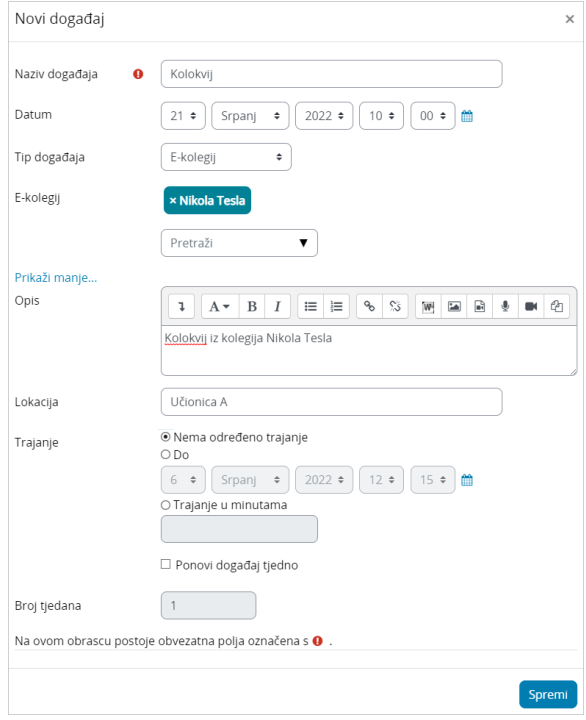

Slika: Dodavanje novoga događaja u kalendar

Događaj u kalendaru moguće je premjestiti s jednog na drugi datum uporabom mogućnosti Povuci i ispusti (Drag & Drop). Ako se premješta datum za aktivnost u kojoj je rok definiran u postavkama (npr. rok za predaju zadaće) isti će se promijeniti i u postavkama te aktivnosti.

Odabirom iz padajućeg izbornika događaje u kalendaru moguće je prikazati prema odabranom mjesecu, danu (datumu) ili nadolazećim događajima.

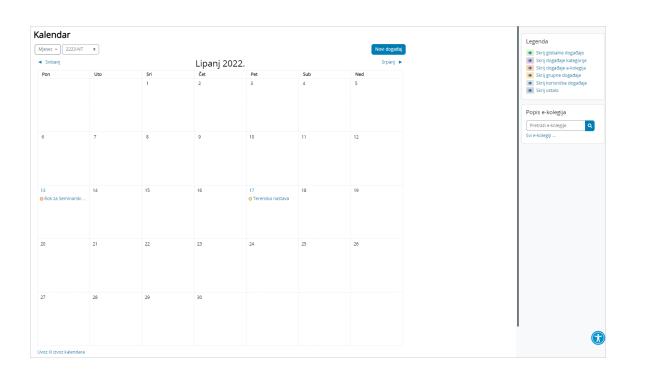

Slika: Premještanje događaja u kalendaru

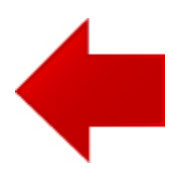

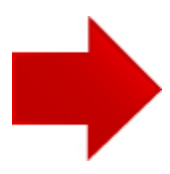